# **Εφαρμογές Πληροφορικής στην Τοπογραφία**

## **13η Ενότητα - Προγραμματισμός στην AutoLISP**

Τσιούκας Βασίλειος, Αναπληρωτής Καθηγητής Τμήμα Αγρονόμων Τοπογράφων Μηχανικών

### **Άδειες Χρήσης**

Το παρόν εκπαιδευτικό υλικό υπόκειται σε άδειες χρήσης Creative Commons. Για εκπαιδευτικό υλικό, όπως εικόνες, που υπόκειται σε άλλου τύπου άδειας χρήσης, η άδεια χρήσης αναφέρεται ρητώς.

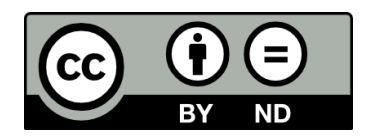

### **Χρηματοδότηση**

Το παρόν εκπαιδευτικό υλικό έχει αναπτυχθεί στα πλαίσια του εκπαιδευτικού έργου του διδάσκοντα. Το έργο «**Ανοικτά Ακαδημαϊκά Μαθήματα στο Αριστοτέλειο Πανεπιστήμιο Θεσσαλονίκης**» έχει χρηματοδοτήσει μόνο τη αναδιαμόρφωση του εκπαιδευτικού υλικού.

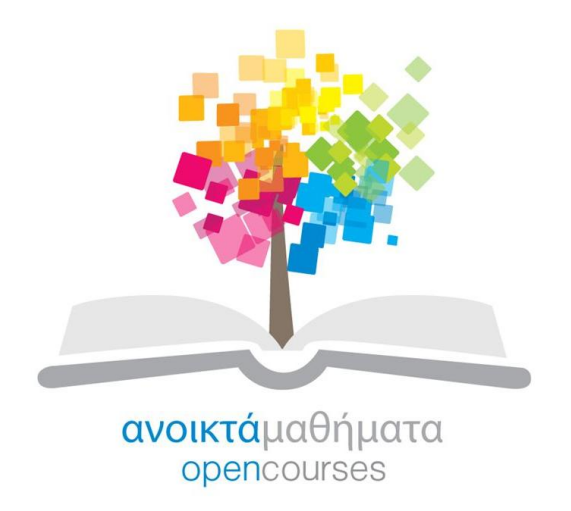

Το έργο υλοποιείται στο πλαίσιο του Επιχειρησιακού Προγράμματος «Εκπαίδευση και Δια Βίου Μάθηση» και συγχρηματοδοτείται από την Ευρωπαϊκή Ένωση (Ευρωπαϊκό Κοινωνικό Ταμείο) και από εθνικούς πόρους.

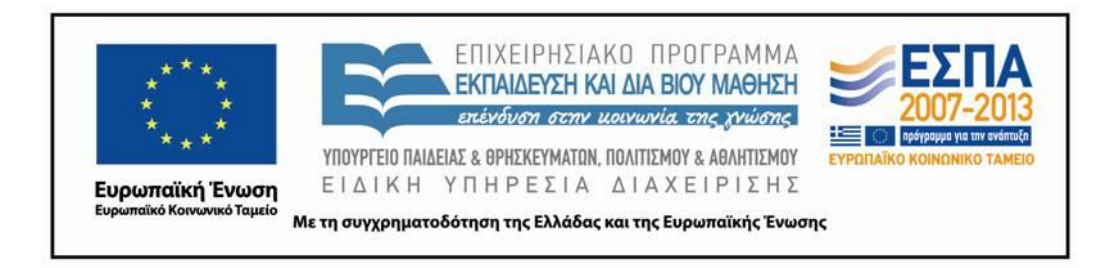

### **Περιεχόμενα**

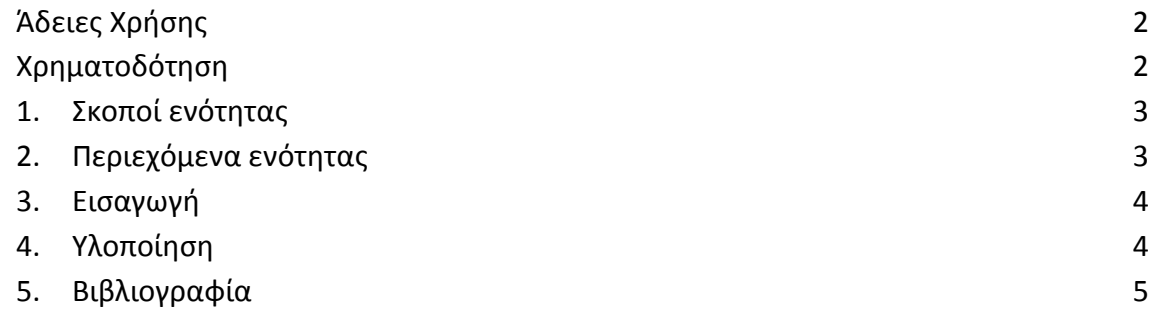

#### **1. Σκοποί ενότητας**

Η παρούσα ενότητα δίνει ένα ακόμα παράδειγμα προγραμμτισμού για την εκμάθηση και άλλων βασικών εντολών της AutoLISP. Συγκεκριμένα δίνονται οι οδηγίες για τη σύνταξη ενός προγράμματος που υπολογίζει την απόσταση ενός τυχαίου σημείου από δεδομένη ευθεία.

## **2. Περιεχόμενα ενότητας**

Προγραμματισμός στην AutoLISP

#### **3. Εισαγωγή**

Μια από τις πιο συχνά χρησιμοποιούμενες εντολές που θέλει να εκτελεί ο Αγρ. και Τοπογράφος Μηχανικός είναι η μέτρηση απόστασης από συγκεκριμένη ευθείας ενός συγκεκριμένου σημείου. Γενικά το AutoCAD δίνει τη δυνατότητα μέτρησης της απόστασης ανάμεσα σε δύο σημεία τα οποία ορίζονται από OSNAP θέσεις στο σχέδιο (είναι δηλαδή χαρακτηριστικά σημεία σχεδιαστικών αντικειμένων) όμως δεν υπάρχει μια εντολή που να ορίζει την απόσταση από μία συγκεκριμένη ευθεία, να ορίζει δηλαδή το κάθετο ευθύγραμμο τμήμα στη συγκεκριμένη ευθεία και να εκτιμά το μήκος του.

#### **4. Υλοποίηση**

Ο συμβατικός τρόπος για τον προσδιορισμό απόστασης μιας τυχαίας θέσης από μια ευθεία είναι να δημιουργηθεί μια δεύτερη γραμμή κάθετη στην εν λόγω ευθεία και να μετρηθεί η διάστασή της. Το παρακάτω πρόγραμμα σε AutoLISP παράγει μια νέα συνάρτηση που μπορεί να ορίσει την απόσταση σημείου από ευθεία.

```
(defun c:erdist()
     (setq Line1Name (car (entsel "\nPick Line 1 ")))
     (setq Pt1 (getpoint "\nPick Point "))
     (setq Line1List (entget Line1Name))
     (setq Line1StartPt (cdr (assoc 10 Line1List)))
     (setq Line1EndPt (cdr (assoc 11 Line1List)))
     (setq Line1StartX (car Line1StartPt))
     (setq Line1StartY (cadr Line1StartPt))
     (setq Line1EndX (car Line1EndPt))
     (setq Line1EndY (cadr Line1EndPt))
     (setq Pt1X (car Pt1))
     (setq Pt1Y (cadr Pt1))
     (setq Ang1 (atan (/ (- Line1EndX Line1StartX) (-
Line1EndY Line1StartY))))
     (setq PerpDist (- (* (cos Ang1) (- Pt1X 
Line1StartX)) (* (sin Ang1) (- Pt1Y Line1StartY))))
   )
```
Αρχικά η συνάρτηση ζητά με την πρώτη εντολή να επιλεγεί η ευθεία γραμμή από την οποία ζητείται να εκτιμηθεί η απόσταση από ένα σημείο έξω από αυτήν. Συγκεκριμένα η εντολή **entsel** προβάλλοντας το κείμενο που ακολουθεί μέσα σε εισαγωγικά ζητά από το χρήστη να επιλεγεί μία ευθεία γραμμή. Εφόσον το αντικείμενο που επιλεγεί είναι το σχεδιαστικό αντικείμενο ενός ευθ. τμήματος (γραμμή) από τη λίστα των δεδομένων που αποθηκεύουν τις θέσεις (συντεταγμένες) αρχής τέλους της γραμμής εκτιμάται ο συντελεστής διεύθυνσης της γραμμής poy είναι κάθετη στη δεδομένη ευθεία και αποθηκεύεται στη μεταβλητή Ang1. Τέλος από τον τύπο

Όπου Pt1X και Pt1Υ είναι το σημείο έξω από την ευθεία που θέλουμε να βρούμε την απόστασή του από αυτήν.

## **5. Βιβλιογραφία**

**Jeffery Sanders , The Ultimate AutoLISP Tutorial [\(http://www.jefferypsanders.com/autolisp.html\)](http://www.jefferypsanders.com/autolisp.html) Visual Lisp Help Topics, AutoCAD 2014, Help Files**